### www.Kama-Labs.com

## Wi-Fi \*\*Marusya\*\* v5

(Assembly instructions and latest firmware you can find on my website)

# Made my own hands © Thanks for purchase!!!

#### **Features:**

- \* 16x Soviet IV-26 VFD tubes (made in 1989)
- \* 2x Soviet IV-12 VFD tubes (made in 1986)
  - \* Full remote control
  - \* Full control of clock via Wi-Fi
    - \* 32bit ESP32 processor
      - \* 12/24h time mode
      - \* Fade leading zero
  - \* Wi-Fi connection to PC or smartphone
- \* Synchronizing time and date from NTP server
  - \* Over-the-air firmware update
  - \* Programmable scrolling line
  - \* High-precision onboard time chip DS3231
- \* Unique high effective smooth routing of PCB
  - \* 1 Alarm
  - \* IV-26 and IV-12 tubes work in static mode
- \* Double Multicolour adjustable LED backlight
- \* Automatic change color mode for top and bottom backlights
  - \* Temperature / humidity / pressure sensor
  - \* Automatic brightness of tubes using light-sensor
    - \* 8 animations for digits
    - \* Binary clock\* Off clock at night by schedule

- \* Temperature C° or F°
- \* Correction of temperature
- \* Accurate to +/- 1 minute/year
- \* Date in format DD.MM.YY or MM.DD.YY or YY.DD.MM
  - \* Backup battery. Data is no lost when power off
- \* Power source DC 12V barrel plug 5.5mm/2.1mm ( "+" inside, "-" outside)
  - \* Consuming current 800mA
    - \* Noiseless work
  - \* Dimensions of the clock in case 322mm(W) x 88mm(L) x 135mm(H)
  - \* Dimensions of the clock 288mm(W) x 52mm(L) x 130mm(H)

#### How connect to Marusya clock via Wi-Fi:

- 1) Turn on clock.
- 2) Connect to "Kama-Labs" Wi-Fi network via your smartphone or PC. Password: nixieclock
- 3) Open browser and go to "marusya.local" or 192.168.4.1 or scan QR-code.
- 4) You will see page with all setting of Marusya clock.

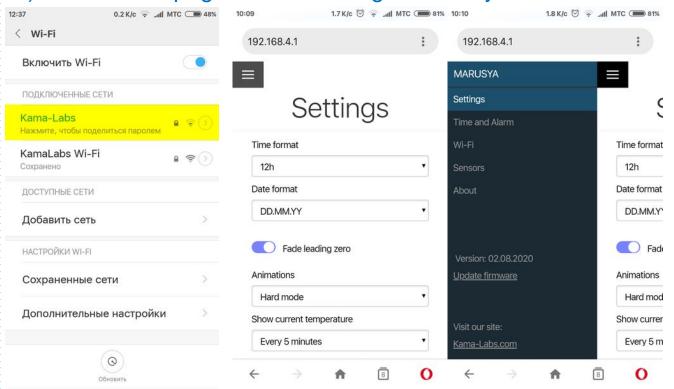

#### Connecting to home Wi-Fi network:

Marusya clock can connect to your home Wi-Fi network and synchronize time from NTP server. Also you will have access to clock from any device connected.

- 1) Go to "Wi-Fi" in menu
- 2) Fill fields "Name of Wi-Fi network" and "Password of Wi-Fi network" of your Wi-Fi network
- 3) In "Wi-Fi mode" choose "Internet connection"
- 4) Set your Time Zone

5) Reset the clock or wait 5 minutes until clock will connect to your

home network

At now clock will connected to your Wi-Fi network. If you will press "0" key on remote control clock will show status and IP-address.

Led on back side of clock will not blink when clock connected to your home network.

#### How to update firmware:

1) Go to <a href="https://kama-labs.com/manuals\_and\_firmwares">https://kama-labs.com/manuals\_and\_firmwares</a> and check for new firmware version. Current version you can see here:

- 2) Click "Update firmware" link
- 3) Choose file with firmware
- 4) Click "Update". Done!

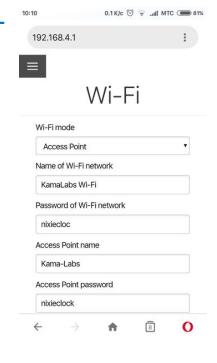

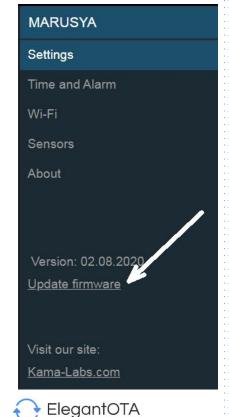

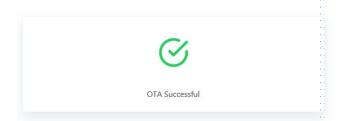

#### How to use remote control:

| Button     | Action                                      |
|------------|---------------------------------------------|
| OK         | Show message                                |
| <b>▲ ▶</b> | Change animation of digits                  |
| <b>A V</b> | Change brightness of tubes                  |
| 1          |                                             |
| 2          | Show alarm                                  |
| 3          |                                             |
| 4          | Show temperature -> humidity -> pressure    |
| 5          | Show date                                   |
| 6          | On/off alarm                                |
| 7          | Brightness of bottom LEDs                   |
| 8          | Turn off LEDs and tubes (clock still works) |
| 9          | Brightness of top LEDs                      |
| 0          | Wi-Fi status                                |
| *          | Change color of top LEDs                    |
| #          | Change brightness of top LEDs               |
| 9 + 1      | Set Wi-Fi mode as internet connection       |
| 9 + 2      | Set Wi-Fi mode as Access point              |
| 9 + 3      | Reset all settings                          |
| 9 + 5      | Tube test mode                              |

Look at backside of clock and there you will see orange LED. It show Wi-Fi status of clock:

- LED not glow the clock connected to you home Wi-Fi network;
- LED blink fast the clock try connect to you home Wi-Fi network;
- LED blink slow the clock in Access Point mode.

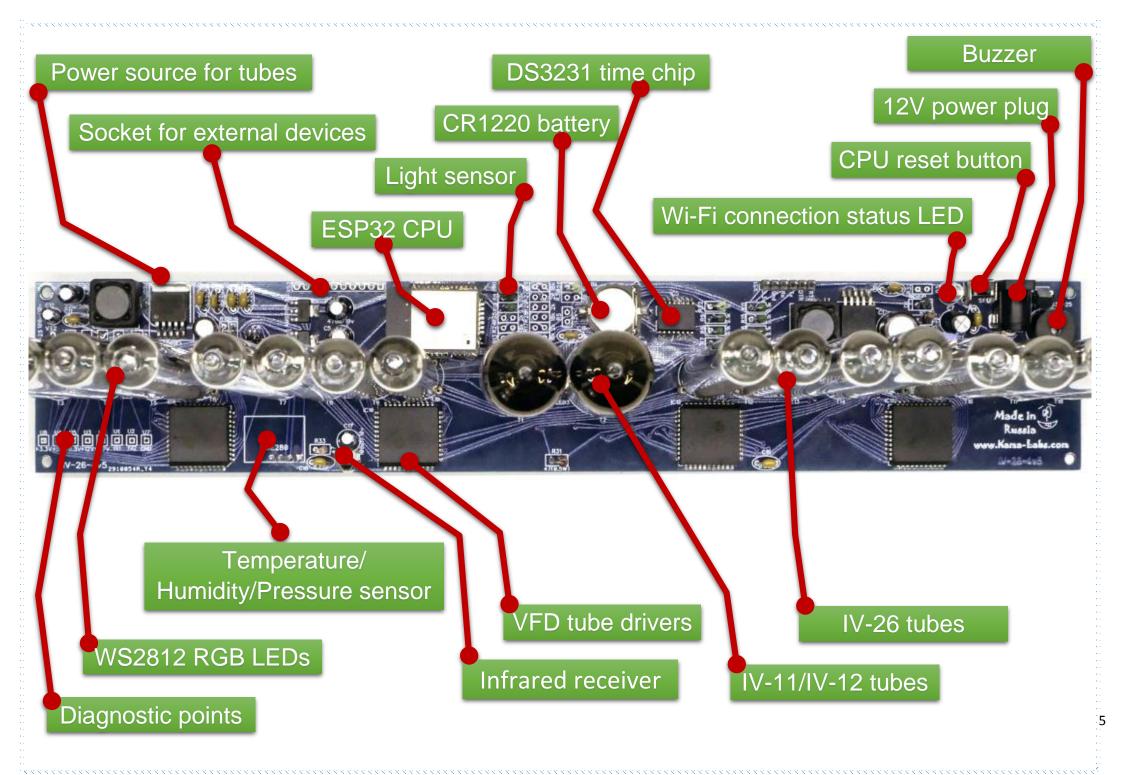